## **Памятка-навигатор по созданию отзыва о работе организации на сайте bus.gov.ru.**

Если Вы хотите оставить отзыв о нашем учреждении, то можете воспользоваться официальным сайтом для размещения информации о государственных и муниципальных учреждениях – bus.gov.ru.

1.Откройте в браузере сайт bus.gov.ru и пройдите авторизацию через систему «ГосУслуги»

(ссылка размещена справа): [https://bus.gov.ru](https://bus.gov.ru/)

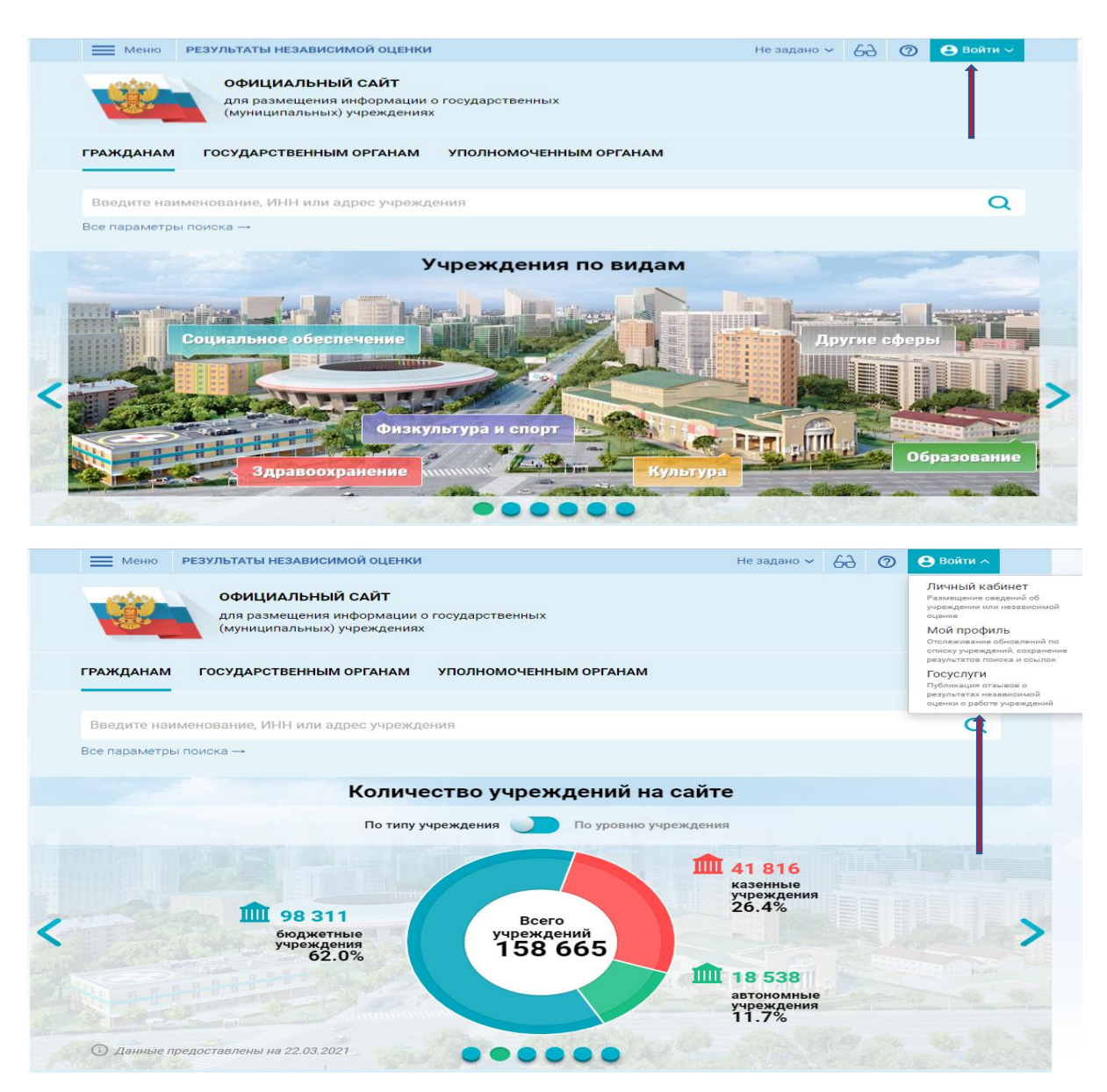

2. После того, как вы пройдёте авторизацию и вернётесь на сайт bus.gov.ru, заполните поисковое поле, указав ИНН 5102006378, и нажмите кнопку «Найти»:

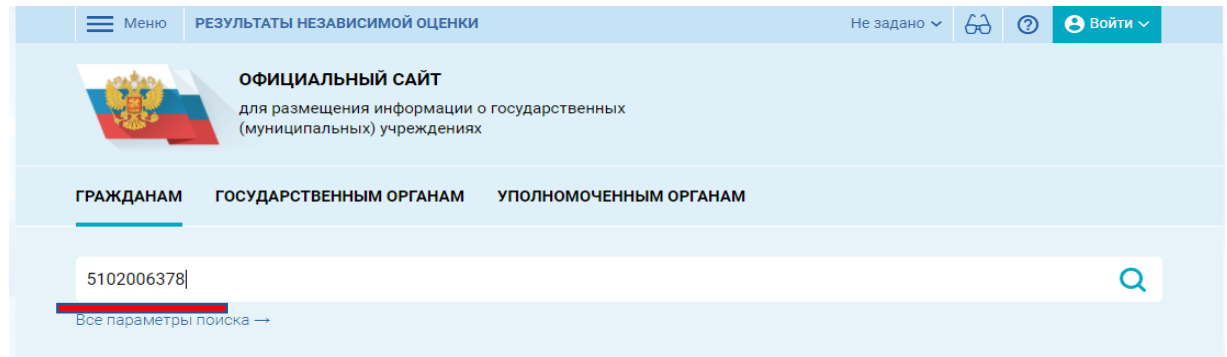

## 3. В результате поиска будет найдено учреждение «ГОСУДАРСТВЕННОЕ ОБЛАСТНОЕ АВТОНОМНОЕ УЧРЕЖДЕНИЕ СОЦИАЛЬНОГО ОБСЛУЖИВАНИЯ НАСЕЛЕНИЯ "КАНДАЛАКШСКИЙ ДОМ-ИНТЕРНАТ ДЛЯ ПРЕСТАРЕЛЫХ И ИНВАЛИДОВ»:

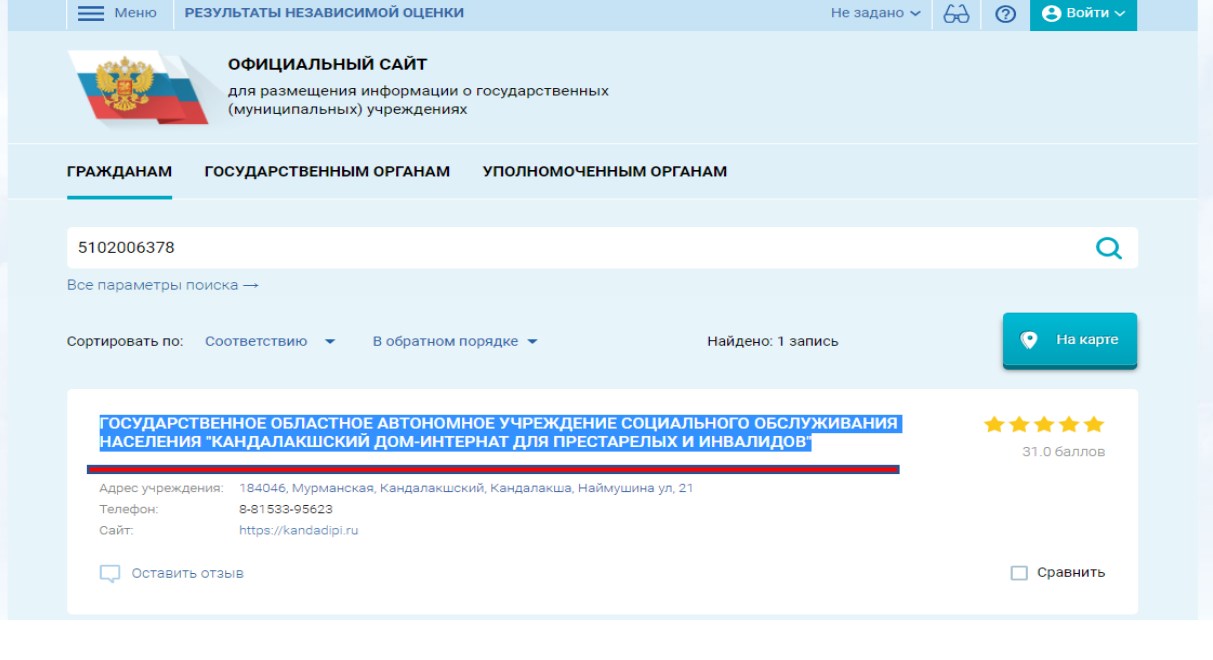

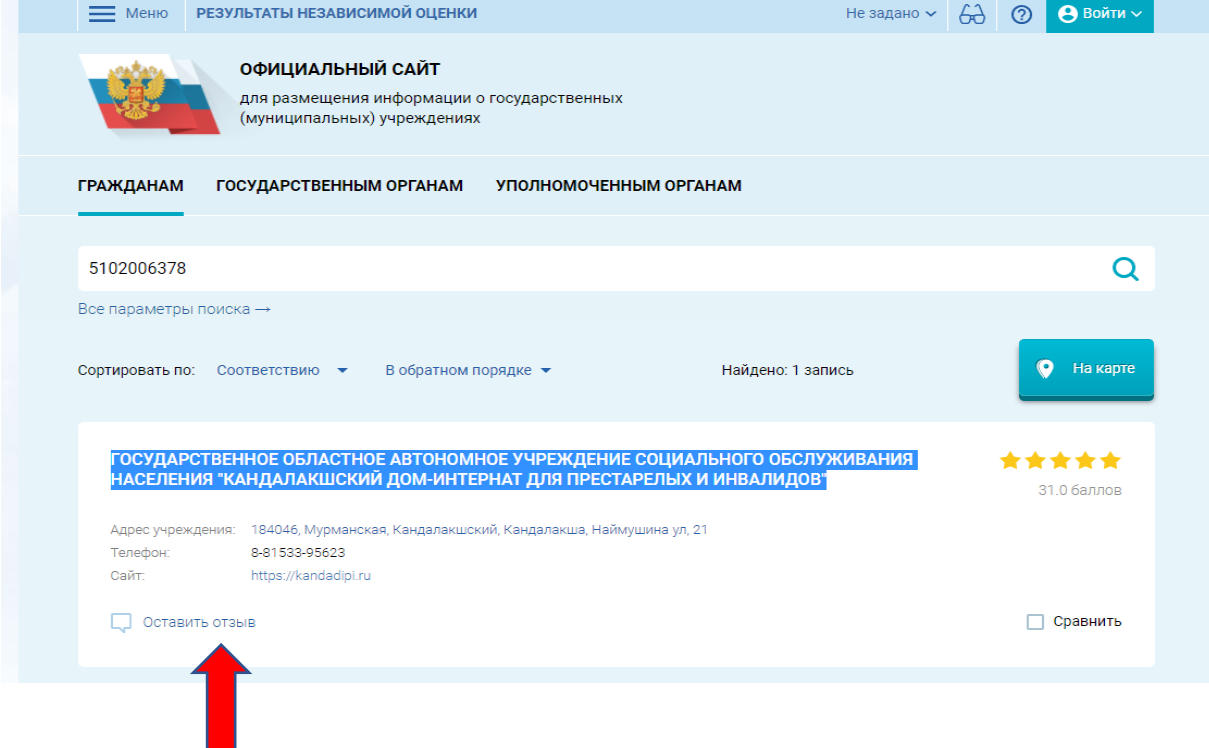

5. Ответьте на вопрос «Ваш отзыв о результатах независимой оценки качества оказания услуг в социальной сфере?»:

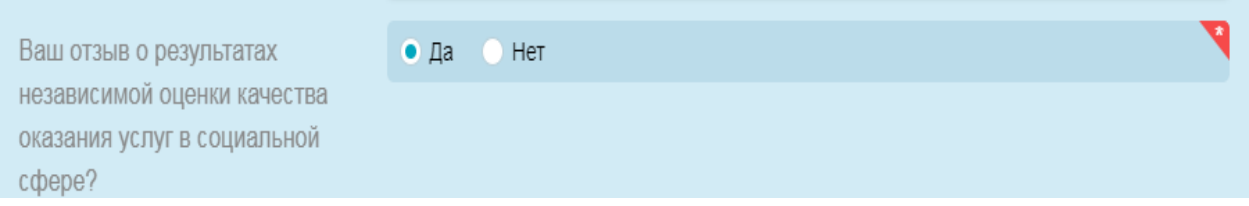

6. Заполните оставшиеся поля «Заголовок отзыва», «Тип отзыва» и «Текст отзыва».

7. Заполните раздел «Введите символы с изображения», переписав буквы с предложенного изображения и нажмите кнопку «Отправить»:

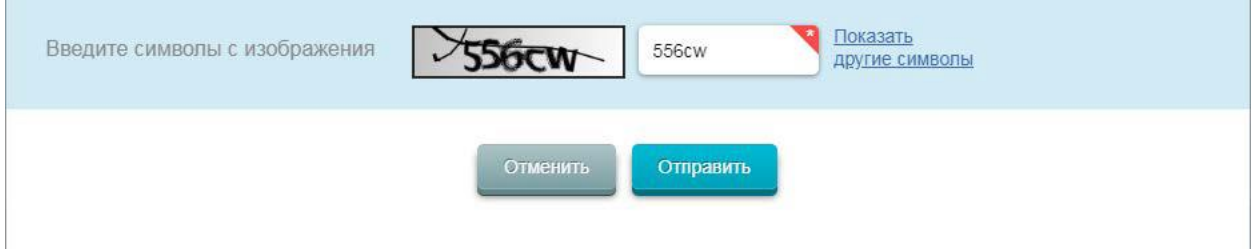

## **СПАСИБО ЗА ВНИМАНИЕ!!!!!!!**